$1020$ 

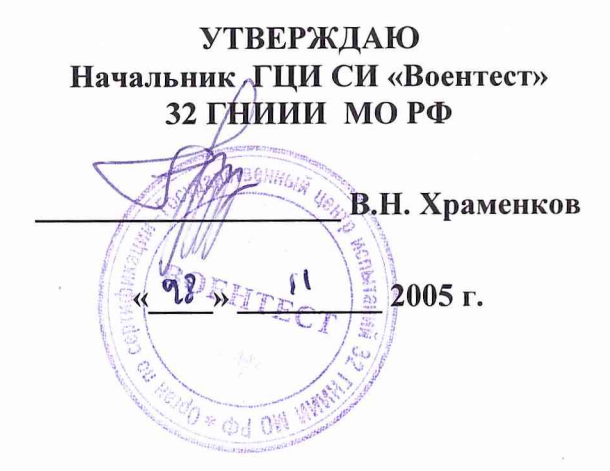

# **ИНСТРУКЦИЯ**

## **АНАЛИЗАТОР СЕТЕВЫХ ПРОТОКОЛОВ ТИПА PRISM LITE ФИРМЫ «RADCOM LTD.», ИЗРАИЛЬ**

**Методика поверки**

**г. Мытищи, 2005 г.**

#### 1 ОБЩИЕ СВЕДЕНИЯ

1.1 Настоящая методика поверки распространяется на средство измерений - анализатор сетевых протоколов Prism Lite (далее - анализатор) производства фирмы «RADCOM Ltd.», Израиль, устанавливает методы и средства первичной, периодической и внеочередной поверок.

1.2 Периодическая поверка анализатора должна проводиться с межповерочным интервалом 1 раз в год.

### 2 ОПЕРАЦИИ ПОВЕРКИ

2.1 При поверке выполняют операции, представленные таблице 1.

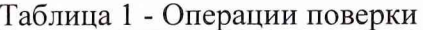

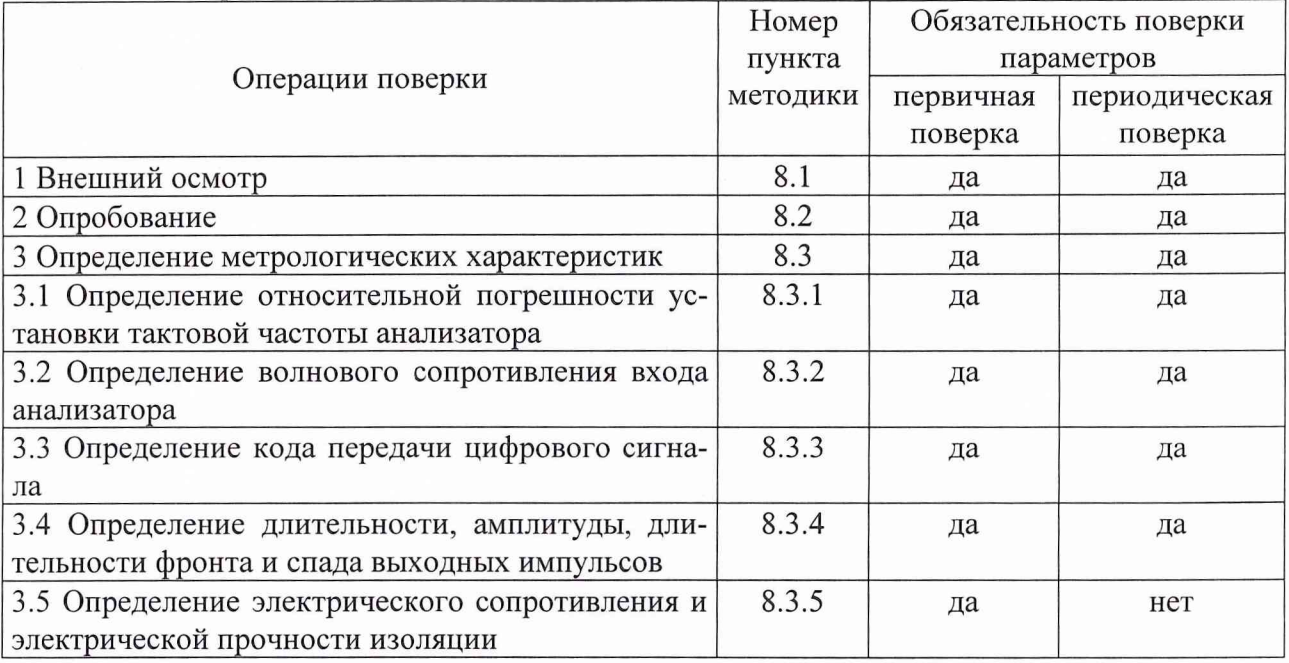

#### 3 СРЕДСТВА ПОВЕРКИ

3.1 Рекомендуемые средства поверки, в том числе рабочие эталонные средства измерений, приведены ниже в таблице 2.

3.2 Все средства поверки, применяемые при поверке средства измерений должны быть исправны, поверены и иметь свидетельства о поверке или оттиск поверительного клейма на приборе или технической документации.

| 1.40          |                                              |                         |              |       |
|---------------|----------------------------------------------|-------------------------|--------------|-------|
| Наименование  | Требуемые технические характеристики средст- |                         | Рекомен-     |       |
| средств       | ва поверки                                   |                         | дуемое сред- | При-  |
| поверки       |                                              |                         | ство поверки | меча- |
|               | Пределы измерения                            | Погрешность             | (тип)        | ние   |
| 1 Осциллограф | Полоса (0÷350) МГц                           | Погрешность $\pm$ 1,6 % | $C1-97$      |       |
|               | Минимальный коэффи-                          | амплитуде<br>по<br>И    |              |       |
|               | 10<br>отклонения<br>пиент                    | $\pm$ 0,9 % временных   |              |       |
|               | мВ/дел.                                      | интервалов              |              |       |
|               | Диапазон<br>длительности                     |                         |              |       |
|               | $nc/gen \div 10$<br>развертки                |                         |              |       |
|               | мс/дел.                                      |                         |              |       |

Таблица 2 - Перечень средств поверки

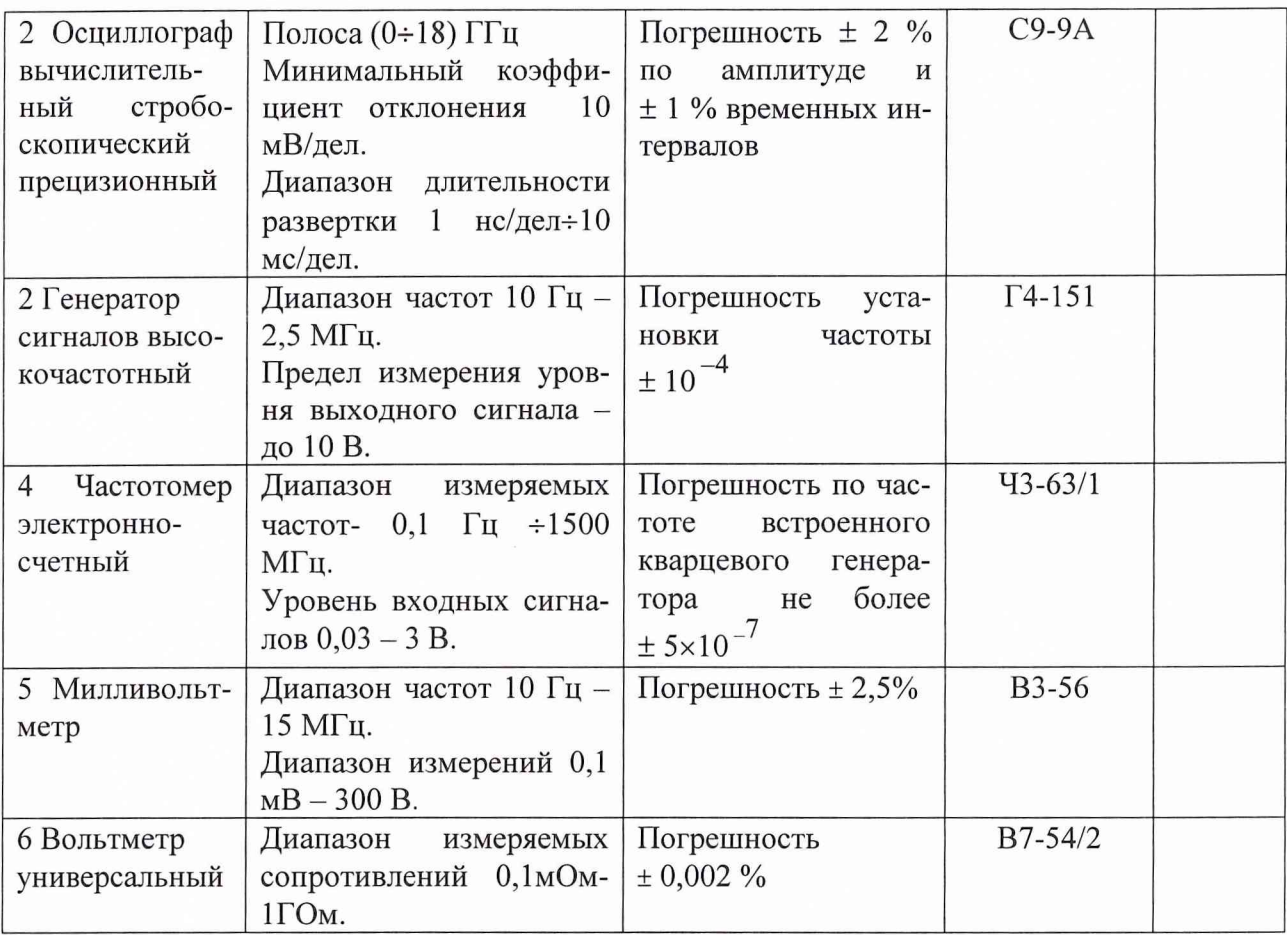

\*- Примечание: 1. Вместо указанных в таблице 2 средств поверки допускается применять другие аналогичные средства поверки, обеспечивающие определение метрологических характеристик с требуемой точностью.

### 4 ТРЕБОВАНИЯ К КВАЛИФИКАЦИИ ПОВЕРИТЕЛЕЙ

Поверка должна осуществляться лицами, аттестованными в качестве поверителей в порядке, установленном в ПР 50.2.012-94.

### 5 ТРЕБОВАНИЯ БЕЗОПАСНОСТИ

При проведении поверки должны быть соблюдены все требования безопасности в соответствии с ГОСТ 12.3.019-80.

## 6 УСЛОВИЯ ПОВЕРКИ

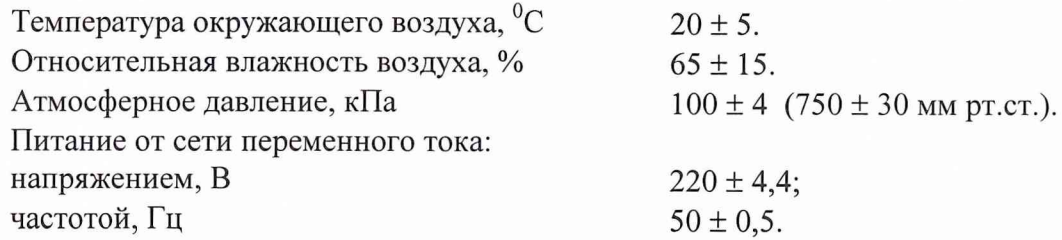

Поверитель должен изучить техническое описание и инструкцию по эксплуатации поверяемого анализатора и используемых средств поверки.

Перед проведением операций поверки необходимо:

■ произвести внешний осмотр анализатора, убедиться в отсутствии механических повреждений и неисправностей;

проверить комплектность поверяемого анализатора для проведения поверки (наличие шнуров питания, измерительных шнуров и пр.);

■ проверить комплектность рекомендованных (или аналогичных им) средств поверки, заземлить (если это необходимо) необходимые рабочие эталоны, средства измерений и включить питание заблаговременно перед очередной операцией поверки (в соответствии с временем установления рабочего режима, указанным в технической документации).

#### 8 ПРОВЕДЕНИЕ ПОВЕРКИ

8.1 Внешний осмотр

При проведении внешнего осмотра проверяется:

- сохранность пломб;
- чистота и исправность разъемов и гнезд;
- наличие предохранителей (если они имеются снаружи прибора);
- отсутствие механических повреждений корпуса и ослабления элементов конструкции;

■ сохранность механических органов управления (если они имеются) и четкость фиксации их положения.

Анализаторы, имеющие дефекты (механические повреждения), бракуют и направляют в ремонт.

8.2. Опробование

Опробование (проверка функционирования) анализатора проводится следующим образом:

Включить питание анализатора (клавиша «Power ON/OFF»).

После включения анализатора должна быть произведена автоматическая самопроверка прибора.

Результаты опробования считаются удовлетворительными, если на лицевой панели прибора отсутствует индикация красного цвета.

Неисправные приборы бракуются и отправляются в ремонт.

8.3 Определение метрологических характеристик

8.3.1 Определение относительной погрешности установки тактовой частоты на выходе анализатора.

Определение относительной погрешности установки тактовых частот 2048 кГц, 8448 кГц, 34368 кГц проводится в режиме генерации последовательности все «1» кодом «HDB-З» и «АМ1» с помощью частотомера 43-63/1 по схеме, представленной на рис. 1, в следующей последовательности.

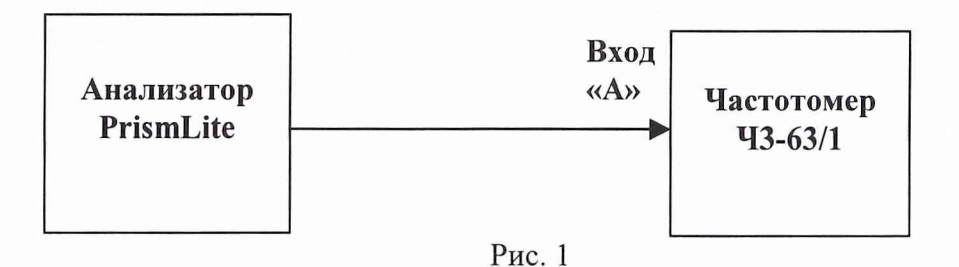

Установить анализатор в режим генерации сигнала с тактовой частотой 2048 кГц (код «HDB-З») и регулировкой уровня запуска частотомера добиться стабильного счета импульсов.

Рассчитать относительную погрешность по формуле:

$$
\delta = \frac{f_{ycm}}{f_{u3u}} - f_{u3u}, \qquad (1)
$$

где *fyCm -* частота установленная на анализаторе;

 $f_{u3M}$  - частота измеренная частотомером.

Повторить измерения для тактовой частоты 2048 кГЦ (код «АМ1») и тактовых частот 8448 кГц, 34368 кГц (коды соответственно «HDB-З» и «АМ1»), согласно вышеизложенной методике.

Проверка относительной погрешности установки тактовой частоты 139264 кГц проводить в режиме генерации последовательности все «1» кодом «СМ1» по вышеизложенной методике.

Результаты испытаний считаются удовлетворительными, если относительная погрешность установки тактовой частоты находится в пределах указанных в табл. 1.

Таблица 1

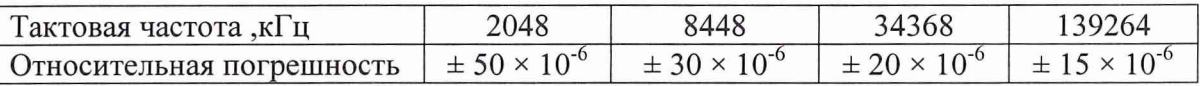

Неисправные приборы бракуются и отправляются в ремонт.

8.3.2.Определение волнового сопротивления входов анализатора.

Определение волнового сопротивления анализатора произвести с помощью резисторной схемы, изображенной на рис. 2. Значение R1 устанавливается равным (75  $\pm$  2,25) Ом.

Величину сопротивления R1 контролировать вольтметром В7-54/2.

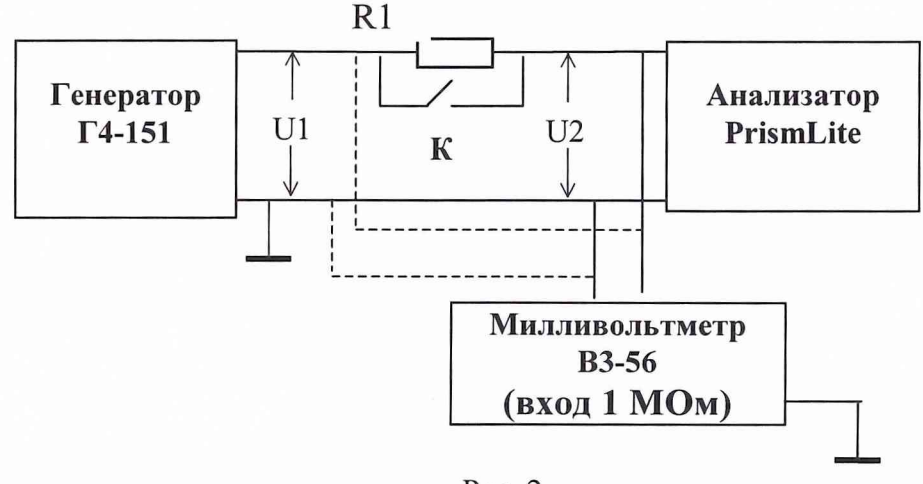

Рис. 2

Установить на выходе генератора сигналов синусоидальный сигнал амплитудой от 1 до 3 В. Значение напряжения U1 и U2 измерить милливольтметром ВЗ-56.

Провести измерения входного сопротивления анализатора на частотах 60 кГц, 100 кГц, 2 МГц, 3 МГц, 5 МГц, 8МГц, 33 МГц, 35 МГц, 138 МГц, 139 МГц, 140 МГц в следующем порядке.

Провести измерение напряжения U1 при замкнутом ключе и записать значение U1

Затем разомкнуть ключ и повысить напряжение до получения U2= U1' и записать значение U1".

Входное сопротивление анализатора на каждой измеряемой частоте вычислить по формуле:

$$
|Z_{i_{\text{ex}}}| = \frac{R1 - U_i'}{U1_i' - U1_i'}.
$$
 (2)

где  $U_i$ ,  $U_i$ ,  $U_i$  – значении напряжений измеренных милливольтметром на частотах  $f_i$ 

Результаты испытаний считаются удовлетворительными, если значение волновго сопротивления (приемника и передатчика) анализатора находиться в пределах от от 60 до 90 Ом.

Неисправные приборы бракуются и отправляются в ремонт.

8.3.3 Определения кода передачи цифрового сигнала.

Методика поверки кода передачи осуществляется по технической документации на анализатор путем записи испытуемого сигнала запоминающим осциллографом С9-9А согласно схеме, представленной на рис. 3.

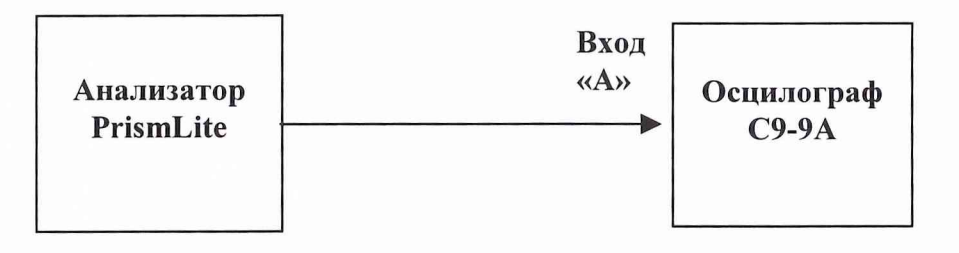

Рис. 3

Алгоритм кодирования проверяется сравнением выбранной для кодирования последовательности в настройках анализатора с результатом полученным после кодирования.

Установить анализатор в режим генерации последовательности «1111000001101010» кодом «АМI». Сравнить полученный код с формой для кода «АМI», представленного на рис.4.

Установить анализатор в режим генерации последовательности «1111000001101010» кодом «HDB-3». Сравнить полученный код с формой для кода «HDB-3», представленного на рис.4.

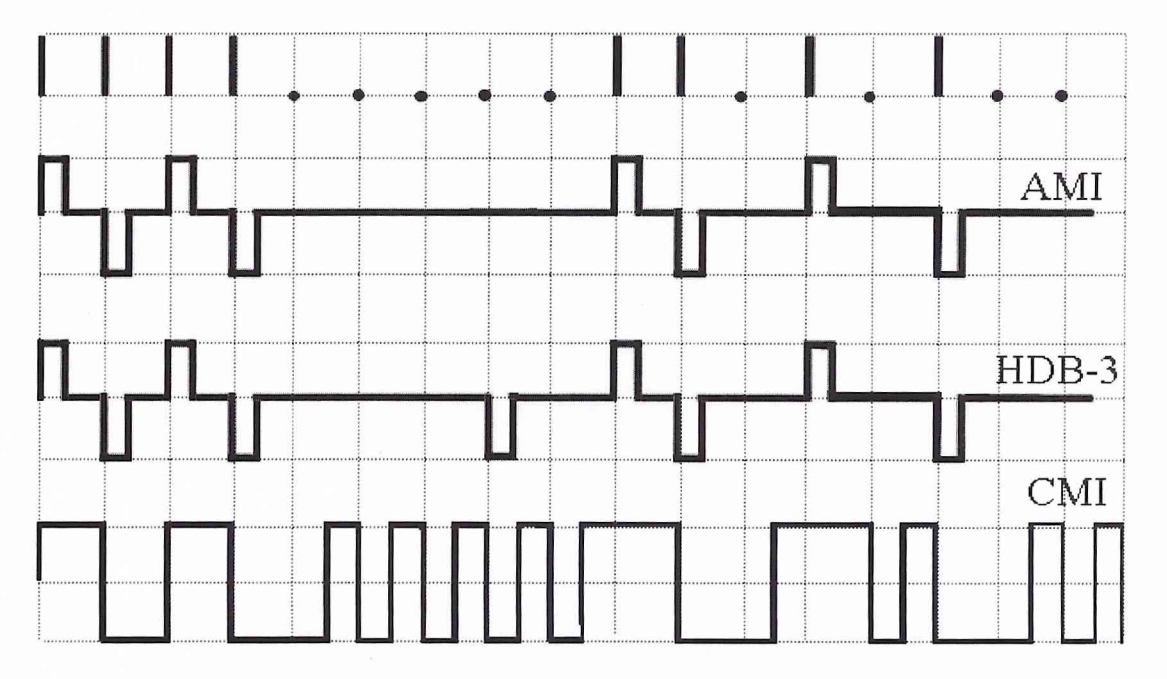

 $P$ ис. 4

Установить анализатор в режим генерации последовательности «1111000001101010» кодом «СМ1». Сравнить полученный код с формой для кода «СМ1» представленного на рис.4.

Результаты испытаний считаются удовлетворительными, если коды передачи совпадают с кодами, представленными на рис 4.

Неисправные приборы бракуются и отправляются в ремонт.

8.3.4 Определение длительности, амплитуды, длительности фронта и спада выходных импульсов на соответствие требованиям ГОСТ 2686-86.

Определение амплитуды, длительности импульсов, длительности фронта и спада выходных импульсов для тактовых частот 2048 кГц, 8448 кГц, 34368 кГц проводится в режиме генерации последовательности все «1» кодом «HDB-З» и «АМ1» с помощью осциллографа типа С1-97 по схеме, представленной на рис. 5, в следующей последовательности.

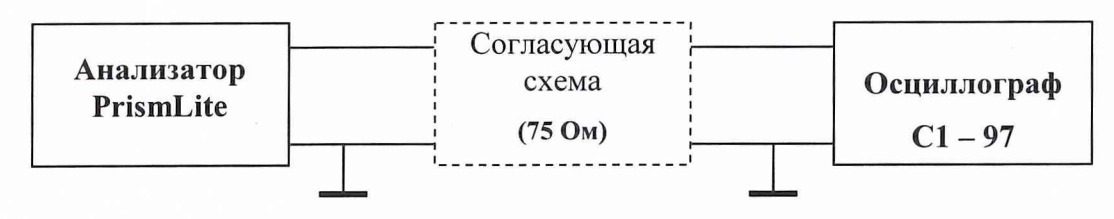

Рис.5

Установить анализатор в режим генерации сигнала с тактовой частотой 2048 кГц (код «HDB-З»).

Установить режим осциллографа: развертка 50 нс/дел, чувствительность 0,5 В/дел. На экране осциллографа получить импульс, для которого точка, соответствующая *Уг* длительности импульса, находится в центре экрана.

Сравнить форму импульса с маской из ГОСТ 26886-86, представленной на рис. 6.

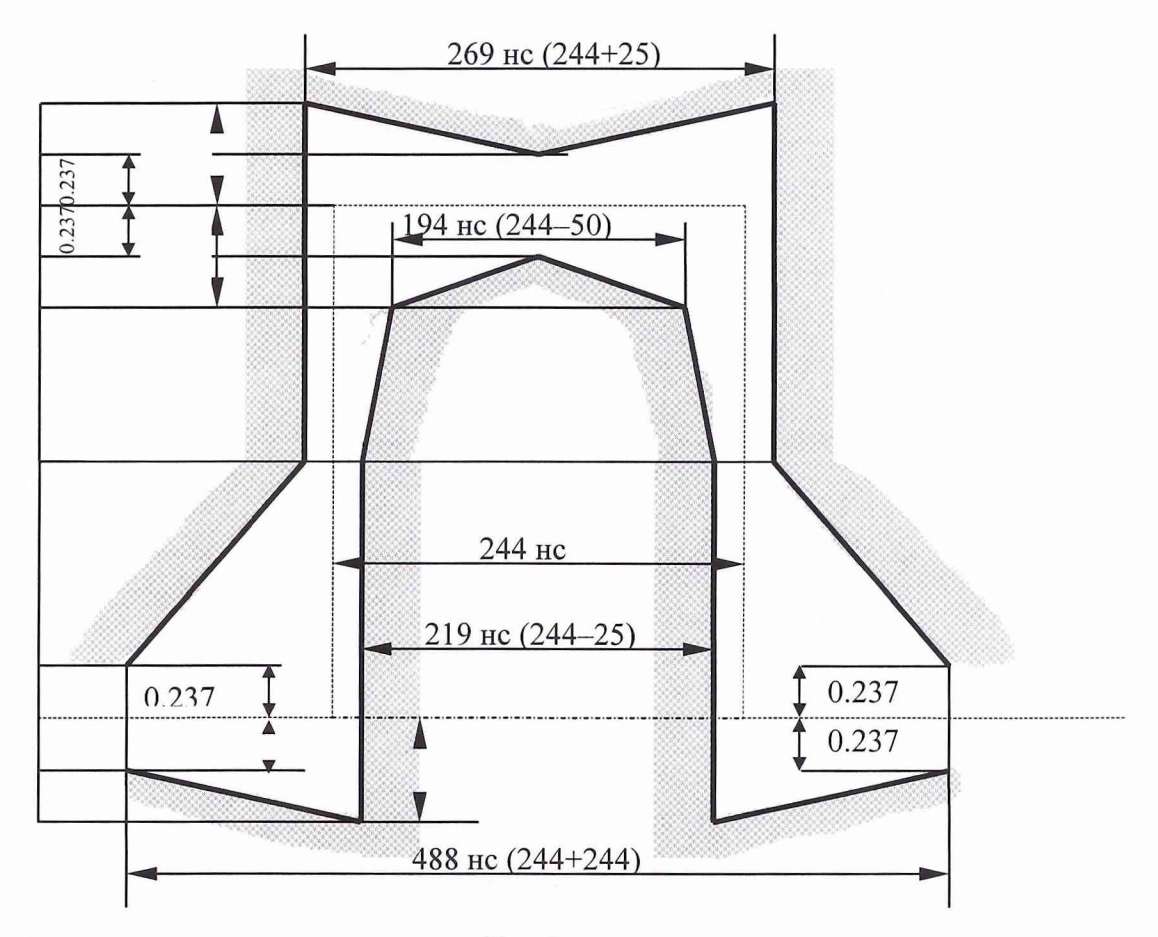

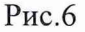

Повторить вышеизложенные операции для тактовой частоты 2048 кГЦ (код «АМ1»),

Установить анализатор в режим генерации сигнала с тактовой частотой 8448 кГц (код «HDB-З»),

Установить режим осциллографа: развертка 20 нс/дел, чувствительность 0,5 В/дел. На экране осциллографа получить импульс, для которого точка, соответствующая */г* длительности импульса, находится в центре экрана.

Сравнить форму импульса с маской из ГОСТ 26886-86, представленной на рис. 7.

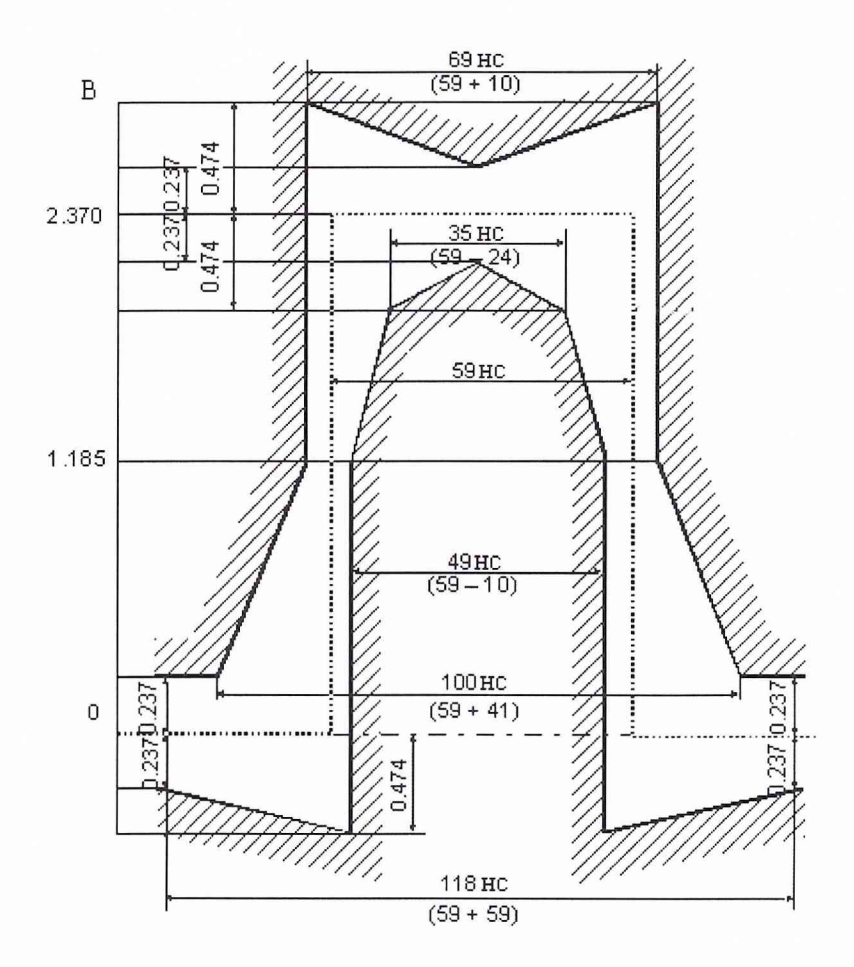

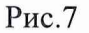

Повторить вышеизложенные операции для тактовой частоты 8448 кГЦ (код «АМ1»), Установить анализатор в режим генерации сигнала с тактовой частотой 34368 кГц (код «HDB-З»),

Установить режим осциллографа: развертка 5 нс/дел, чувствительность 0,5 В/дел. На экране осциллографа получить импульс, для которого точка, соответствующая *Уг* длительности импульса, находится в центре экрана.

Сравнить форму импульса с маской из ГОСТ 26886-86, представленной на рис. 8.

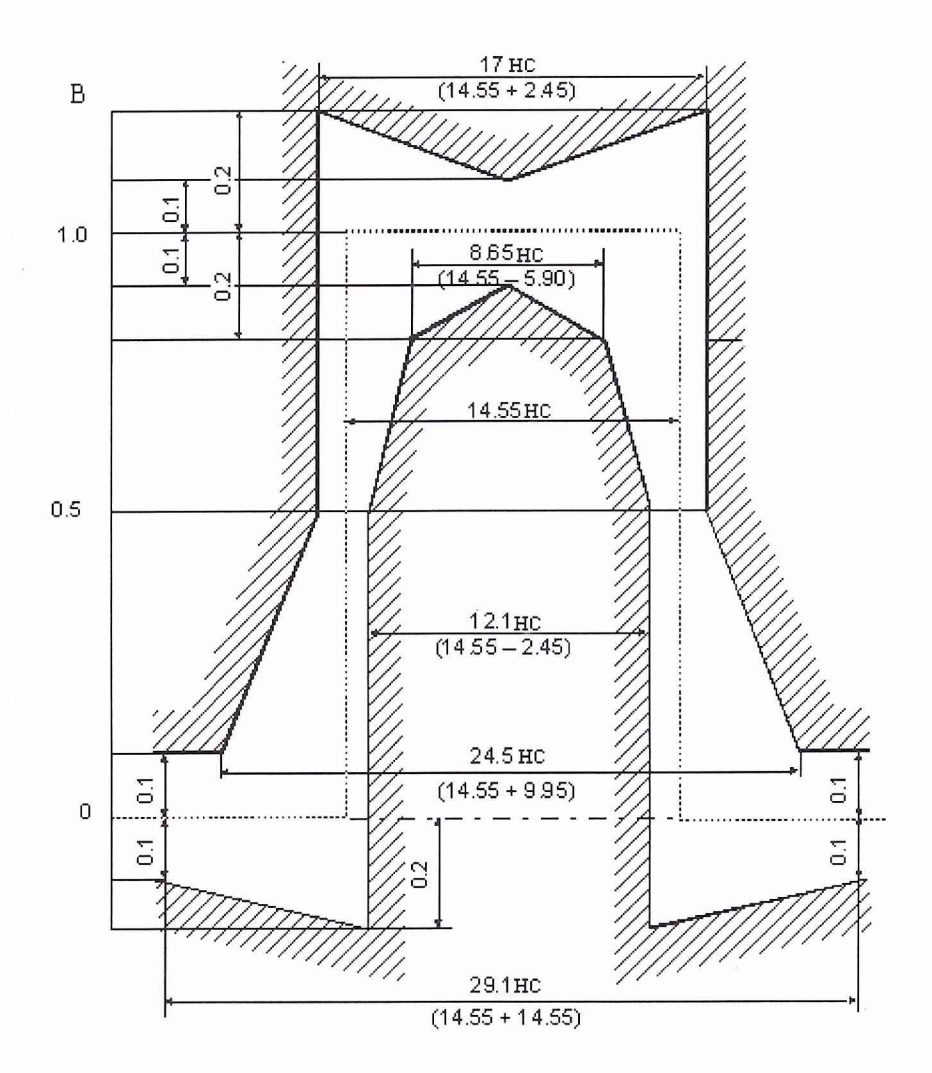

 $P$ ис. $8$ 

Повторить вышеизложенные операции для тактовой частоты 34368 кГЦ (код «АМ1»),

Для тактовой частоты 139264 кГц определение амплитуды, длительности импульсов, длительности фронта и спада выходных импульсов поводится в режиме генерации последовательности все «1» кодом «СМ1».

Установить анализатор в режим генерации сигнала с тактовой частотой 139264 кГц.

Установить режим осциллографа: развертка 2 нс/дел, чувствительность 0,2 В/дел. На экране осциллографа получить импульс, для которого точка, соответствующая */г* длительности импульса, находится в центре экрана.

Сравнить форму импульса с маской из ГОСТ 26886-86 для импульса соответствующего двоичному «нулю», представленного на рис. 9, и для импульса соответствующего двоичной «единице», представленного на рис. 10.

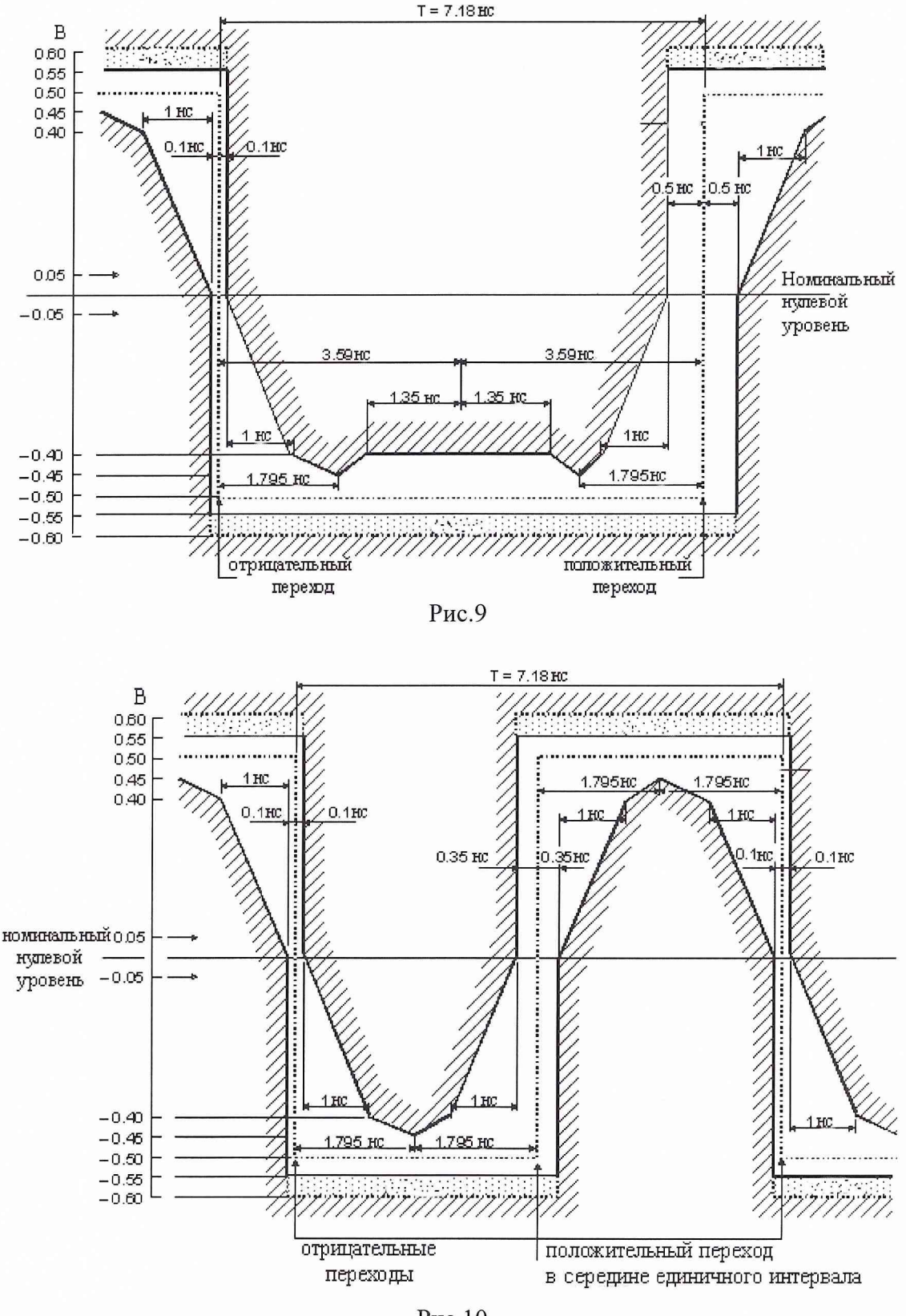

Рис. 10.

Результаты поверки считаются удовлетворительными, если импульсы находится в пределах соответствующих масок.

Неисправные приборы бракуются и отправляются в ремонт.

8.3.5 Определение электрического сопротивления и электрической прочности изоляции Проверка электрического сопротивления и электрической прочности изоляции проводится с помощью установки модели S3301 в соответствии с ГОСТ Р 51350-99 (МЭК61010).

### **9 ОФОРМЛЕНИЕ РЕЗУЛЬТАТОВ ПОВЕРКИ**

При положительных результатах поверки на анализатор выдается свидетельство установленной формы.

На оборотной стороне свидетельства записывают результаты поверки.

Параметры, определенные при поверке, заносят в формуляр на прибор.

В случае отрицательных результатов поверки применение анализатора запрещается, и на него выдается извещение о непригодности его к применению с указанием причин.

Начальник отдела испытаний ГЦИ СИ «Воентест» 32 ГНИИИ МО РФ

Младший научный сотрудник ГЦИ СИ «Воентест» 32 ГНИИИ МО РФ В.Л. Воронов Младший научный сотрудник ГЦИ СИ «Воентест» 32 ГНИИИ МО РФ А.А. Закутин